```
SLiM
```
- Objet : installation et configuration de Slim.
- Niveau requis : [débutant,](http://debian-facile.org/tag:debutant?do=showtag&tag=d%C3%A9butant) [avisé](http://debian-facile.org/tag:avise?do=showtag&tag=avis%C3%A9)
- Commentaires : Un gestionnaire de sessions.
- Débutant, à savoir : [Utiliser GNU/Linux en ligne de commande, tout commence là !](http://debian-facile.org/doc:systeme:commandes:le_debianiste_qui_papillonne)
- Suivi :

.

[à-compléter](http://debian-facile.org/tag:a-completer?do=showtag&tag=%C3%A0-compl%C3%A9ter)

- ⊙ Création par **&** [daufinsyd](http://debian-facile.org/utilisateurs:daufinsyd) le 08/06/2013.
- $\circ$  Mise à jour par  $\triangle$  [paskal](http://debian-facile.org/utilisateurs:paskal) le 10/07/2014.
- $\circ$  Testé par  $\triangle$  [daufinsyd](http://debian-facile.org/utilisateurs:daufinsyd) depuis 2013.
- $\bullet$  Commentaires sur le forum :  $c'$ est ici<sup>[1\)](#page--1-0)</sup>

# **Introduction**

SLiM (Simple Login Manager) est un gestionnaire de sessions très léger. Il vous permet de choisir l'utilisateur et l'environnement de bureau que vous souhaitez utiliser.

### **Installation**

SLiM est présent dans les dépôts de toutes les branches de Debian, il vous suffit d'entrer dans un terminal :

apt-get update && apt-get install slim

Une fenêtre apparaîtra et vous demandera quel gestionnaire vous souhaitez utiliser, choisissez slim.

Et voilà, slim est installé !

## **Configuration**

### **Thème**

Éditez<sup>[2\)](#page--1-0)</sup> le fichier /etc/slim.conf en tant que super-utilisateur :

nano /etc/slim.conf

Cherchez la ligne :

[Extrait de slim.conf](http://debian-facile.org/_export/code/doc:environnements:x11:slim?codeblock=2)

current theme debian-joy

et choisissez votre thème. Les différents thèmes disponibles sont présents dans /usr/share/slim/theme/nom\_du\_theme

Ainsi, si vous souhaitez ajouter un thème, collez votre fichier dans ce dossier et changez

current\_theme theme

en

current theme votre theme

### **Connexion automatique**

Modifiez les lignes :

default user nom utilisateur auto login yes

où nom utilisateur est le nom que vous utilisez pour ouvrir votre session.

### **Ajouter/supprimer des environnements**

Pour ajouter ou supprimer des environnements, cherchez la ligne :

sessions

et ajoutez ou supprimez les sessions que vous voulez, par exemple :

sessions xfce4-session, kde, gnome, openbox

Éditez le fichier .xinitrc présent dans votre dossier personnel pour qu'il ressemble à celui-ci

[.xinitrc](http://debian-facile.org/_export/code/doc:environnements:x11:slim?codeblock=8)

```
case $1 in
kde)
     exec startkde
     ;;
xfce4)
     exec startxfce4
     ;;
gnome)
```

```
 exec gnome-session
          ;;
openbox)
          exec openbox-session
          ;;
esac
```
en remplaçant / ajoutant xfce4-session … par le nom de votre environnement. La dernière session sera celle lancée par défaut.

Ici, slim proposera xfce, kde, gnome et openbox comme environnement graphique.

Vous pouvez choisir votre environnement, avant de vous connecter, en appuyant sur F1

#### **SLim 1.3.6 et supérieurs**

À partir de la version 1.3.6 de SLim, le fichier .xinitrc ressemble à ceci :

exec \$1

Vous devrez également changer la valeur de "**sessiondir**" du fichier slim.conf à "**/usr/share/xsessions/**"

### **Éteindre, redémarrer**

Slim dispose de deux utilisateurs spéciaux permettant d'éteindre ou redémarrer l'ordinateur.

Pour éteindre, tapez

halt

Pour redémarrer, tapez

reboot

Le mot de passe à utiliser pour ces "utilisateurs" est le mot de passe root.

### **Autres options**

Quelques options utiles :

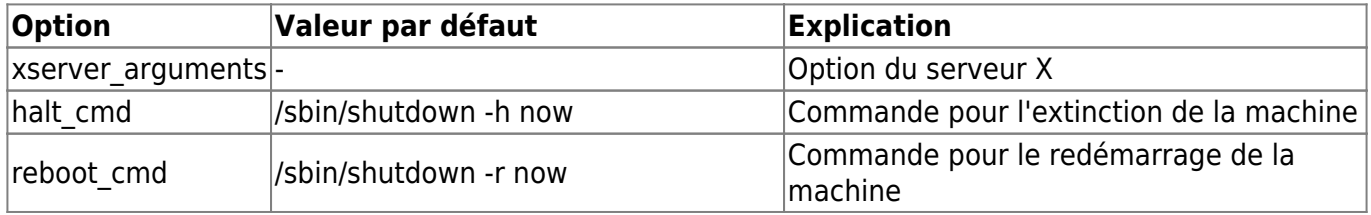

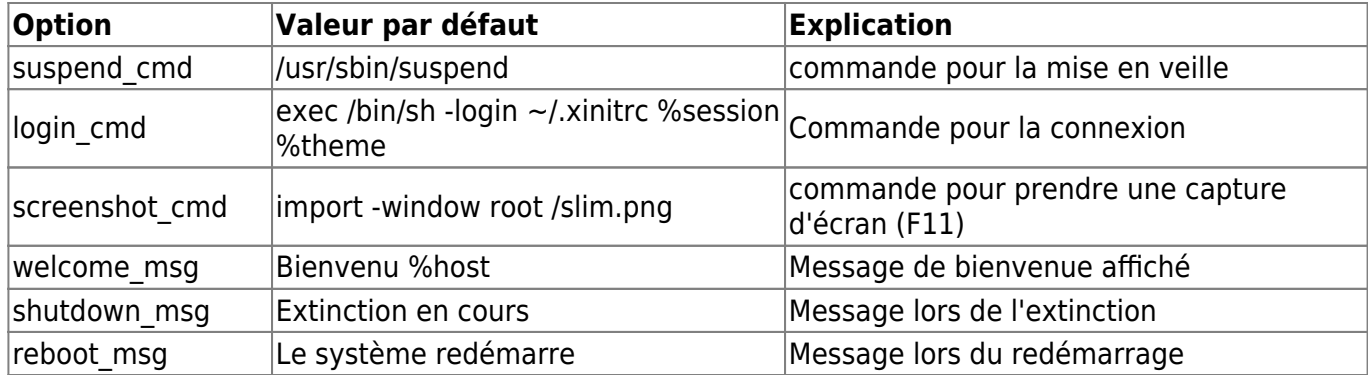

# **Changer/revenir à un autre gestionnaire**

Si vous souhaitez changer de gestionnaire de session (ou de gestionnaire d'écran de connexion), tapez en tant que root dans un terminal :

dpkg-reconfigure gdm3

Puis sélectionnez gdm3

Note: remplacez gdm3 par le gestionnaire de votre choix.

# **Utilisation d'une session non listée (gestionnaire de fenêtre) et d'une session classique**

Si vous utilisez, en plus d'un environnement de bureau classique (GNOME, KDE, XFCE, LXDE), une session personnalisée conçue autour d'un gestionnaire de fenêtres, il vous faudra la déclarer dans les alternatives pour x-session-manager:

update-alternatives --install /usr/bin/x-session-manager x-session-manager /home/user/.xinitrc 20

Le script qui va être exécuté à la ligne peut être un fichier ~/.xinitrc ou autre qui lance votre gestionnaire de fenêtre en sus d'autres programmes utiles au démarrage. Pour illustration, voici le mien permettant de lancer dwm, un compositeur d'affichage, diverses icônes de notification, de mettre en place le fond d'écran et de paramétrer mon touchpad:

[.xinitrc](http://debian-facile.org/_export/code/doc:environnements:x11:slim?codeblock=14)

```
#!/bin/bash
/usr/bin/xcompmgr -n \&eval $(cat ~/.fehbg)
/usr/bin/volumeicon &
/usr/bin/xbacklight -set 50
/usr/local/bin/dwmstatus &
/usr/bin/nm-applet &
/usr/bin/clipit &
```
J'utilise cette session en tant que session principale et une session lxde en secondaire. N'étant pas une "vraie" session, j'ai dû la sélectionner en tant que session X par défaut pour être sûr que slim la considère comme telle :

update-alternatives --config x-session-manager

Et là, twiiingo ! sans avoir besoin de jouer avec la touche  $F1$ , slim comprend que dwm est ma session par défaut !

## **Pour aller plus loin**

- [Les sources sur SourceForge](http://sourceforge.net/projects/slim.berlios/files/?source=navbar)
- [Wiki SLiM pour archlinux](https://wiki.archlinux.org/index.php/SLiM) (us)
- [SLIM Desktop Manager: A Lightweight Alternative](http://pclosmag.com/html/Issues/201305/page14.html) sur PCLinuxOS Magazine

[1\)](#page--1-0)

N'hésitez pas à y faire part de vos remarques, succès, améliorations ou échecs !  $2)$ 

Voir : [nano](http://debian-facile.org/doc:editeurs:nano)

From: <http://debian-facile.org/> - **Documentation - Wiki**

Permanent link: **<http://debian-facile.org/doc:environnements:x11:slim>**

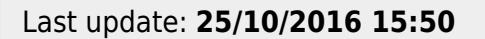

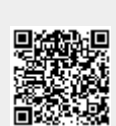